$c_{s}$ ,  $i_{r}$   $i_{r}$   $i_{r}$ agaumadhyapradeshl@cag.gov.in

## ICag-all-offices] Structured Training Module (STM) on Digital Forensics

**From :** iCISA <icisa@cag.gov.in>

**Sender :** CAG-ALL-OFFICES <cag-all-offices-<br>
bounces@lsmgr.nic.in>  $\hat{z}^{\text{new}}$ 

Wed, Jul 08, 2020 05:44 PM

Subject : [Cag-all-offices] Structured Training Module (STM) on Digital Forensics

 $\mathfrak{f}_\mathbf{0}$  : cag-all-offices@lsmgr.nic.in

Respected Ma'am / Sir,

Greetings.

 $\int \downarrow_j$ t

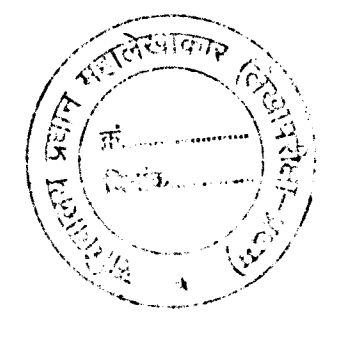

This mail is in continuation of the earlier two mails from iCISA (dated 24th and 30th lune 2020) with respect to the Structured Training Modules (STMs) developed by iCISA in collaboration with the Centre for Development of Advanced Computing (CDAC), Through this mail, we are disseminating the last STM in current series themed on **Digital Forensics**. Digital Forensics, though a very interesting field, is not very common in our audits. In future, we are looking at completely end to end IT enabled audits where the integrity of data used for such audits will be of paramount nature. Digital Forensics could be a tool to go to in such scenarios where the integrity of data comes under question. Keeping this future usage in mind, we are presenting this STM'

Like the previous two STMs, this too has been made in easy to use manner, having self evaluation quizzes at end of each module, The entire course structure has been broken up into 5 Chapters and further these chapters into Modules. This breaking up has been done to ease learning as each Module is designed for one continuous sitting of approximately 40 minutes (with slight variations).

Please follow these steps to access the STM :

1. Please click on the

link https://drive.google.com/file/d/1swgd\_7Tq6mAQfYlwQ4kk825yWsBc8GHu/view?  $usp =  $sharing$$ 

2, This will prompt for downloading a compressed zip file 'Digital Forensics - STM. zip' (in case <sup>a</sup> blank screen appears, please click on the downward arrow (Download button) on top right corner) 3. Once the zip file is downloaded, extract the contents using an extraction software such as WinZip or WinRar etc

4. The file will extract into folder named "Digital Forensics - STM". This folder will contain a file named 'Contents'. Please open this file.

5, Now click on any of the Modules to run it. Alternatively, you may right click on a Module name and choose'Open Hyperlink'. For commencing the STM, please click on Module 1 of Chapter 1. 6" On clicking the Module name, a security message may pop up. Please click'Ok'as these hyperlinks are pointing to trusted applications. in some cases you might need to create exception in your system's Antivirus to run this application, but that is very rare.

7. This will start a module window. You may use headphones or speakers for listening to the audio.

As in earlier STMs, we have created a file named 'Read Me First' in main folder which contains above instructions, for easy access,

Please let us know if there is any issue while downloading / extraction / usage of the STM.<br>Is als famined to vour inputs and suggestion in this regard to beln us in improving. Hanny L w inpute and quagostion in this rogard to belo us in improving. Hanny Learning Wishing you best of health. Best regards.

Abhay Singh Director (Research / IT Audit) International Centre for Information Systems and Audit (iCISA), Noida singhabhay@cag.gov.in sin.abhay@gmail.com +91 8054425540

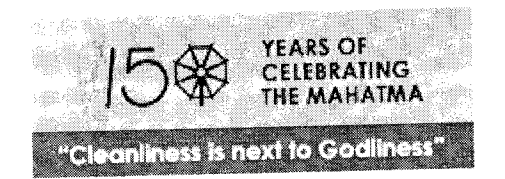

CAG-ALL-OFFICES mailing list CAG-ALL-OFFICES@lsmgr.nic.in